## Laufbahnberatungs- und Planungstool (LuPO).

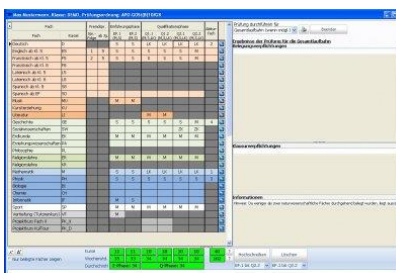

Die individuelle Schullaufbahn mit der Wahl von Kursen kann jede Schülerin und jeder Schüler mit dem **Laufbahnberatungs- und Planungstool für die Oberstufe (LuPO)** simulieren und durchspielen. Das LuPO-Programm bietet eine ständige Rückmeldung und weist automatisch auf Fehler sowie Lücken in der geplanten Schullaufbahn hin.

Eine Einführung in das Programm LuPO und die Vorstellung des Ablaufs der Kurswahlen erfolgt für die Schülerinnen und Schüler, die sich für die Oberstufe angemeldet haben, sowie deren Eltern im Rahmen der Informationsveranstaltungen zur Laufbahn in der gymnasialen Oberstufe.

Das Programm LuPO wird von der Schulverwaltung NRW leider nur für Windows-Betriebssysteme zur Verfügung gestellt. Hinweise für Nutzer anderer Betriebssysteme folgen weiter unten.

Arbeiten mit LuPO und Planung der eigenen Laufbahn

- **Zunächst die LuPO-Schülerversion für Windows herunterladen** und auf dem eigenen Computer speichern.
- **Beispiel-Beratungsdatei** (wird zu einem späteren Zeitpunkt aufgebaut) herunterladen und auf dem eigenen Computer speichern. Diese Beispiel-Beratungsdatei berücksichtigt die Kurswahlmöglichkeiten an der Städt. Gesamtschule Emmerich!
- Das Programm LuPO auf dem eigenen Computer durch Doppelklick auf der heruntergeladene Datei LuPO\_NRW\_SV.exe starten.
- Es öffnet sich ein Dialogfenster.
- Dann die heruntergeladene Beispiel-Beratungsdatei (im Aufbau) auswählen und öffnen.
- Nun kann die Beratungsdatei ausgefüllt werden, bis auf der rechten Seite keine Kommentare mehr erscheinen. Es können verschiedene Wahlmöglichkeiten durchgespielt werden.
	- o Bei den Fremdsprachen muss zunächst die Sprachenfolge eingetragen werden.
	- o Die Eintragungen in den weiteren Zellen können jeweils mit einem Rechtsklick vorgenommen werden.
- Die fertige Wahl über das Drucker-Symbol ausdrucken. Dieser Ausdruck wird für die spätere Eingabe in der Schule benötigt.
- LuPO kann jetzt beendet werden. Dabei wird die Wahl automatisch in der Beispiel-Beratungsdatei gespeichert.
- Die Beispiel-Beratungsdatei sollte für spätere Nutzung (Durchspielen der LK-Wahl, Berechnung der Abiturnote etc.) auf dem eigenen Computer sicher abgespeichert werden.

Hinweis zur Kurswahl in der Einführungsphase

 An der Städt. Gesamtschule Emmerich wird in der Einführungsphase zweimal ein einstündiger Vertiefungskurs (Lernbüro) angeboten. Dieser Kurs ist von allen Schülerinnen und Schülern zu belegen.

## Hinweis für Nutzer von Mac- und Linux-Betriebssystemen

- Zunächst die LuPO-Schülerversion für Windows und die Beispiel-Beratungsdatei herunterladen und auf einem USB-Stick abspeichern.
- Dann mit dem USB-Stick an einem Windows-Computer (z. B. bei einem Freund oder im Selbstlernzentrum der Schule) die obigen Schritte durchführen.
- Die fertige Beartungsdatei vom USB-Stick für spätere Nutzung auf dem eigenen Computer sicher abspeichern.

Eingabe der endgültigen Kurswahlen an der Städt. Gesamtschule Emmerich

- Die Eingabe der endgültigen Kurswahlen erfolgt gemeinsam mit den Lehrern am Wahltag im Computerraum der Schule.
- Zu diesem Termin ist **unbedingt der Ausdruck** der zu Hause geplanten Wahl mitzubringen, damit die Eingabe fehlerfrei gelingt.
- Nach erfolgter Eingabe erhalten alle Schülerinnen und Schüler einen Ausdruck der eingegebenen Kurswahl (2 Exemplare). Ein Exemplar dieser Kurswahl muss am Folgetag unterschrieben bei den Beratungslehrern abgegeben werden.

## Weitere Informationen

- Die Schulverwaltung NRW bietet **eine Anleitung zur Bedienung von LuPO** an, die von der schulischen Homepage heruntergeladen werden kann.
- Bei weiteren Fragen und Problemen helfen wir gerne weiter.

Viel Erfolg bei der Planung der Laufbahn mit LuPO wünscht das Oberstufenteam.